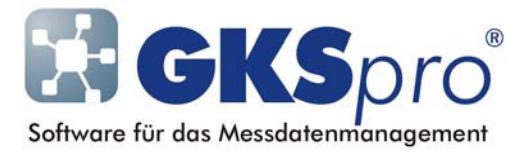

### InfoBrief Nr. 50 – Mai 2010

# Knotentyp Messstellen-Übersicht

# Überblick

Der Knotentyp 'Messstellen-Übersicht' (Symbol ::::) ermittelt für eine Gruppe von Messstellen (Datenreihen) und einen festgelegten Zeitraum ausgewählte Werte, wie Anzahl der Messwerte, Minimum, Mittelwert, usw..

Die Ergebnisse werden in einer Tabelle angezeigt. Jede Tabellenzeile zeigt eine Messstelle (Datenreihe). Die Tabellenspalten entsprechen den ermittelten Werten.

Die Auswahl der Messstellen (Datenreihen) sowie den Zeitbereich kann der Anwender frei definieren. Für die Tabellenspalten stehen zur Auswahl:

- Erster Messwert
- Letzter Messwert
- Maximum der Messwerte
- Minimum der Messwerte
- Mittelwert der Messwerte
- Anzahl der gültigen Messungen
- Anzahl der ungültigen Messungen

(jeweils bezogen auf die Messstelle (Datenreihe) im betrachteten Zeitraum) sowie

Messwert zu beliebigem Einzelzeitpunkt.

Nachfolgend sind der Knotentyp 'Messstellen-Übersicht' und seine Verwendung im Detail erläutert.

## Anlegen eines Knotens vom Typ 'Messstellen-Übersicht'

Knoten vom Typ 'Messstellen-Übersicht' können beliebig in der Hierarchie angeordnet werden.

Zum Anlegen dienen der Befehl NEU|UNTERKNOTEN im Kontextmenü der Projektstruktur oder der Befehl KNOTEN|NEU im Hauptmenü. Anschließend kann mit dem Menübefehl ÖFFNEN der angelegte Knoten bearbeitet und verwendet werden.

## Verwenden eines Knotens vom Typ 'Messstellen-Übersicht'

Der Menübefehl ÖFFNEN zeigt das Fenster 'Messstellen-Übersicht'. Hier werden die Einstellungen der Messstellen-Übersicht festgelegt und die Anzeige bzw. der Druck wird gestartet.

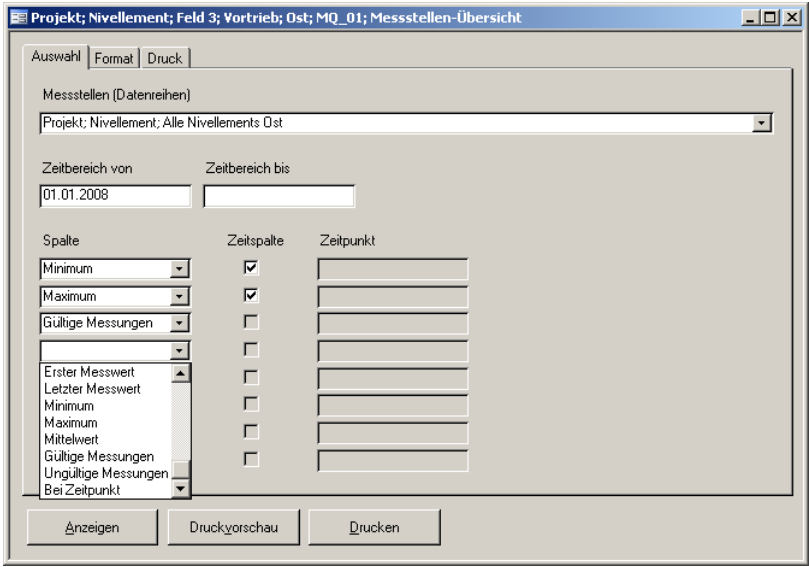

Im Einzelnen werden folgende Einstellungen vorgenommen:

- die Auswahl der Messstellen (Datenreihen)
- die Festlegung des Zeitraums
- die Auswahl der Tabellenspalten
- die Formatierung der Tabellenspalten
- die Auswahl des Druckformats und die Festlegung weiterer Druckeigenschaften.

### Auswahlfeld 'Messstellen (Datenreihen)'

Hier wird auf einen Knoten vom Typ 'Knoten-Gruppe' verwiesen, der die beteiligten Messstellen (Datenreihen) festlegt (vgl. InfoBrief Nr. 28 - Juli 2007 – Hierarchieknoten-Gruppe). Der Knoten muss zuvor angelegt worden sein. In der Messstellen-Übersicht erscheinen diejenigen Knoten der Knoten-Gruppe, die folgende Eigenschaften besitzen:

- Knotentyp 'Reale Messstelle (Datenreihe)' oder Knotentyp 'Berechnete Messstelle (Datenreihe)' oder Knotentyp 'Vermessungspunktdaten 3D: X, Y, Z' oder Knotentyp 'Vermessungspunktdaten 3D: Rechtswert, Hochwert, Höhe'
- Zeitmessreihe (Typ des Definitionsbereiches: 'Datum/Zeit', siehe Registerblatt 'Allgemein2', Auswahlfeld 'Typ der horizontalen Achse'). Alle weiteren in der Knoten-Gruppe ggf. enthaltenen Knoten werden in der Messstellen-Übersicht nicht berücksichtigt.

### Feld 'Zeitbereich von'

Legt den Beginn (Datum und Uhrzeit) des in der Messstellen-Übersicht betrachteten Zeitraums fest. Auf diesen Zeitraum beziehen sich die in der Messstellen-Übersicht angezeigten Werte, wie Erster Wert, Minimum, Mittelwert. Kein Eintrag bedeutet: Der Anfang des Zeitraums ist nicht begrenzt.

### Feld 'Zeitbereich bis'

Legt das Ende (Datum und Uhrzeit) des in der Messstellen-Übersicht betrachteten Zeitraums fest. Kein Eintrag bedeutet: Der Zeitraum ist am Ende nicht begrenzt.

#### Auswahlfeld 'Spalte'

Legt eine Tabellenspalte der Messstellen-Übersicht fest. Folgende Spalten stehen zur Auswahl:

- *Erster Messwert:* Erster gültiger Messwert der Messstelle (Datenreihe) im betrachteten Zeitraum
- *Letzter Messwert:* Letzter gültiger Messwert der Messstelle (Datenreihe) im betrachteten Zeitraum
- *Maximum:* Maximum der gültigen Messwerte der Messstelle (Datenreihe) im betrachteten Zeitraum
- *Minimum:* Minimum der gültigen Messwerte der Messstelle (Datenreihe) im betrachteten Zeitraum
- *Mittelwert:* Arithmetisches Mittel der gültigen Messwerte der Messstelle (Datenreihe) im betrachteten Zeitraum
- *Gültige Messungen:* Anzahl der gültigen Messwerte der Messstelle (Datenreihe) im betrachteten Zeitraum
- *Ungültige Messungen:* Anzahl der ungültigen Messwerte der Messstelle (Datenreihe) im betrachteten Zeitraum
- *Bei Zeitpunkt:* Wert der Messstelle (unter Berücksichtigung von Zwischenwertmodus und Geltungsbereich) zum festgelegten Zeitpunkt (Feld 'Zeitpunkt'). Dieser Zeitpunkt darf sich auch außerhalb des betrachteten Zeitbereichs befinden.

Bei Realen Messstellen (Datenreihen) sind folgende Einstellungen wirksam: Maximale Fehlerklasse: 3000; Bezugswertmodus: Ja; Wertsprungmodus: Ja; Auswahl: Alle.

Sofern andere Einstellungen gewünscht sind, können Berechnete Messstellen (Datenreihen) angelegt und in der Messstellen-Übersicht verwendet werden. Bei Berechneten Messstellen (Datenreihen) gelten die dort vorgenommenen Einstellungen für Fehlerklasse, Bezugswertmodus usw. Die Zeitstempel einer Berechneten Messstelle (Datenreihe) werden wie üblich aus der Basisdatenreihe gebildet.

#### Option 'Zeitspalte'

Durch das Setzen dieser Option können einzelne Spalten durch eine vorangestellte Zeitspalte ergänzt werden. Dann erscheint links neben der Wertspalte der zugehörige Zeitpunkt (z.B. Zeitpunkt des Minimums).

## Beispiel

Für das Beispiel wurde eine Knotengruppe von fünf Messstellen definiert. Der Zeitraum beginnt am 01.01.2008 00:00 Uhr und ist am Ende nicht begrenzt, d.h. es wird bis zum aktuellen Zeitpunkt ausgewertet. Als Tabellenspalten wurden Minimum, Maximum (jeweils mit Zeitpunkt) sowie die Anzahl der gültigen Messungen festgelegt.

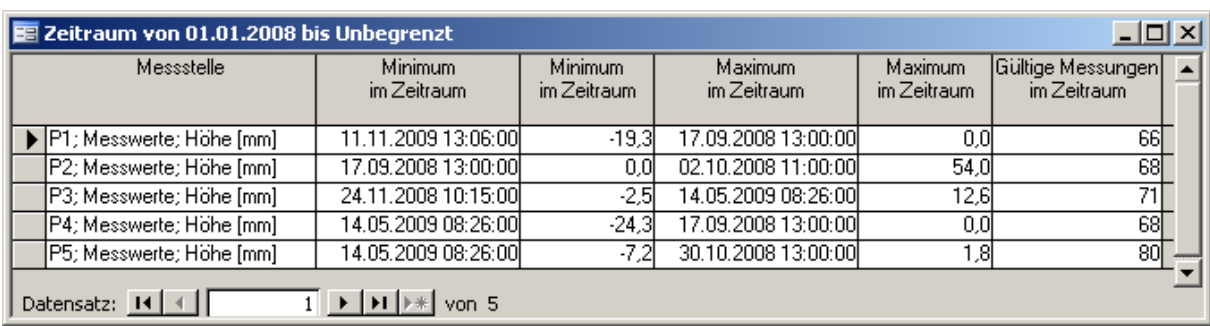

Das Bild zeigt die Ansicht der Messstellen-Übersicht am Bildschirm:

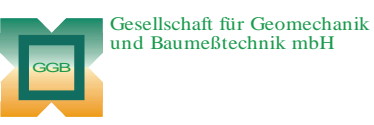

Leipziger Str. 14 · 04579 Espenhain Tel. (034206) 64 60 · Fax (034206) 6 46 78 · www.ggb.de

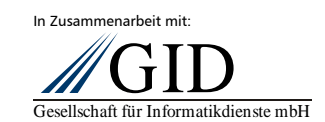